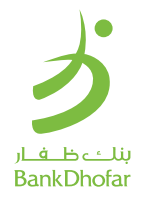

# **كيفيـة تفعيل ظفار باي**

بنـك ظفـار هـو أول بنـك في سـلطنة عمان ، يقدم الدفـع عبر الهواتف الذكية. أسـتبدل طريقـة الدفـع التقليديـة بالبطاقة مع الدفع عبر هاتفك الذكي بإسـتخدام ظفار باي!

### **لتفعيـل خدمـة ظفار بـاي ، يجب التأكد من التالي:**

- أن تكـون زبونً ـا لدى بنك ظفار
- يجـب أن يكـون لديك حسـاب مصرفي للخدمـات المصرفية عبر الهاتف النقال مع البنك )إذا لم يكن كذلك! قم بتنزيل التطبيق وإنشـاء حسـاب جديد اليوم!(
- يجب أن يكـون لديـك بطاقات مصرفية مفعلة (صالحة الاسـتخدام) خاصة بالبنك )يجب أن تكون بطاقاتك صالحة لالسـتخدام - وليسـت محظورة أو غير مفعلة!)
	- تأكـد مـن تمكيـن خيار NFC (فس إعدادات جهازك)
	- تأكـد مـن مصادقـة هاتفـك الذكي بتعيين رقم سـري )/ID-touch / PIN ID-face )قبـل تفعيـل خدمة ظفار باي

### **Dhofar-Pay User Guide**

First time in Oman! BankDhofar introducing Payments with your Smartphone! Replace your payment with cards with Dhofar-Pay!

### To activate Dhofar-Pay, make sure of the following:

- You should be a BankDhofar Customer
- You should be registered on the BankDhofar mobile banking app on an android smartphone To register, download the mobile banking app)
- You should have an active debit card (your cards should not be blocked)
- Make sure your smart phone NFC option is enabled (check settings if not sure)

**How to activate Dhofar-Pay**

Make sure smartphone has been secured with (PIN/ touch-ID/face-ID) before activating Dhofar Pay.

### **كيفيـة تفعيل ظفار باي**

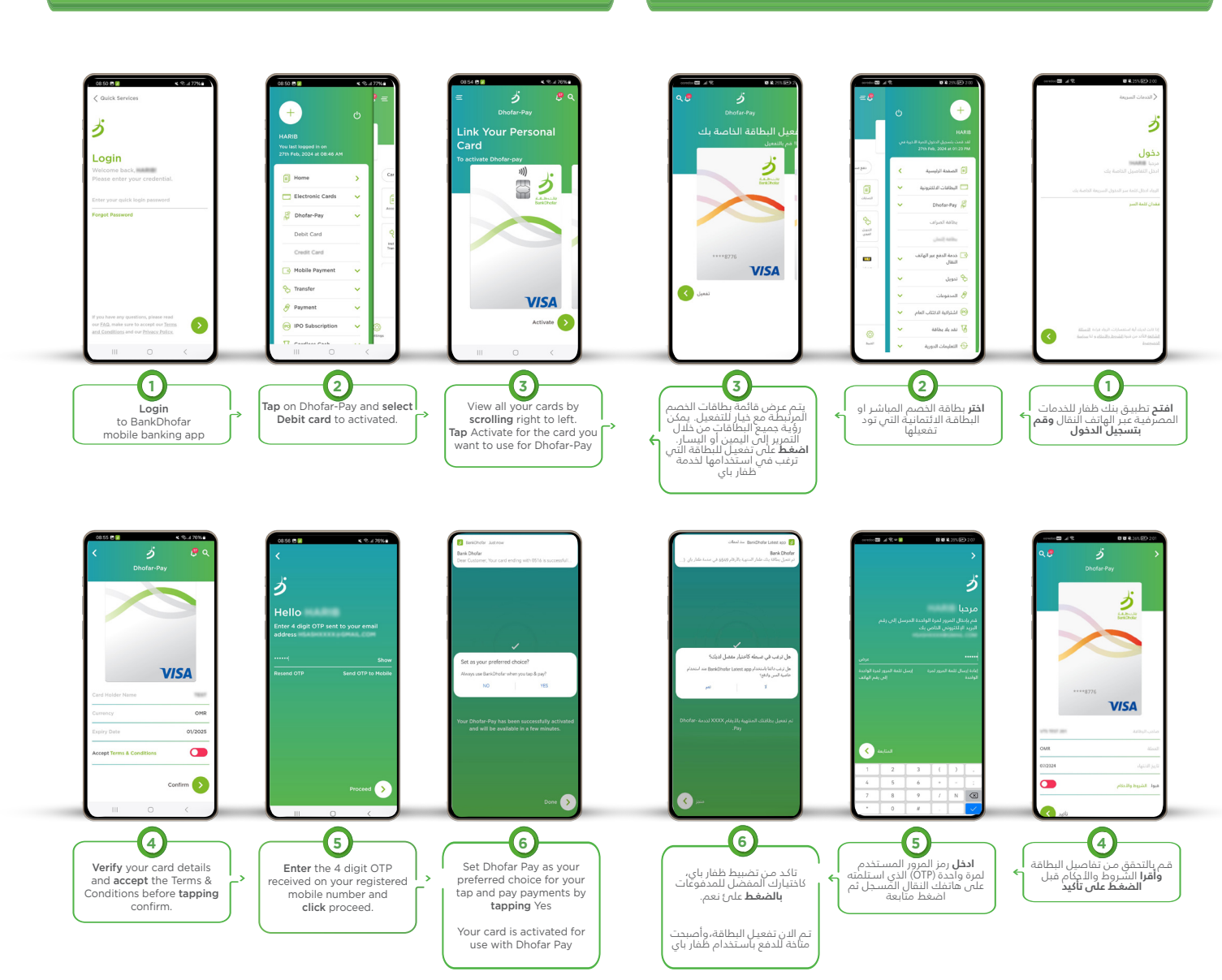

### **How to use Dhofar–Pay on POS**

## **كيف تسـتخدم ظفار باي**

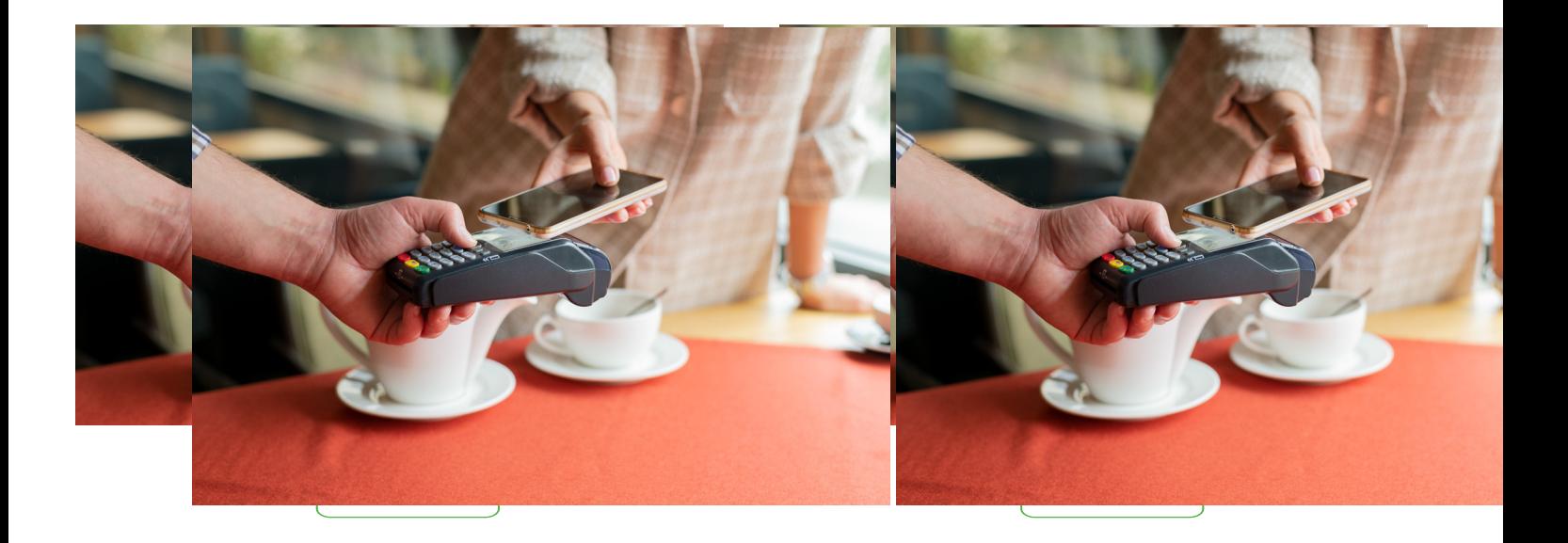

### **How to set Default Card in Dhofar Pay**

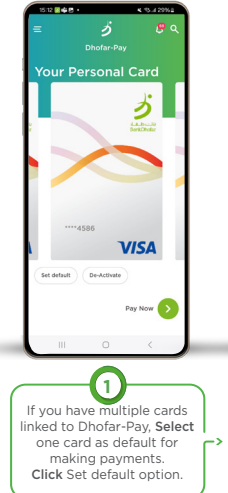

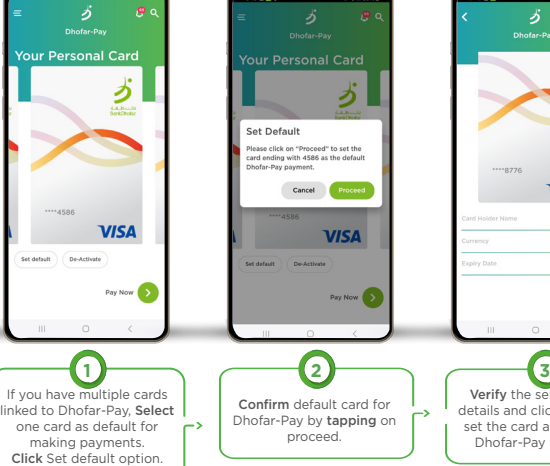

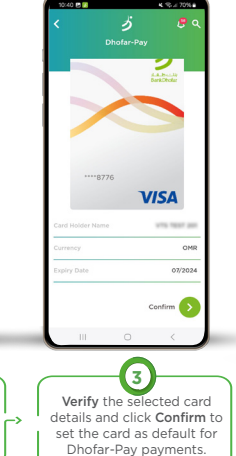

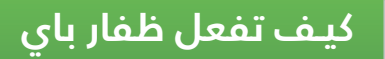

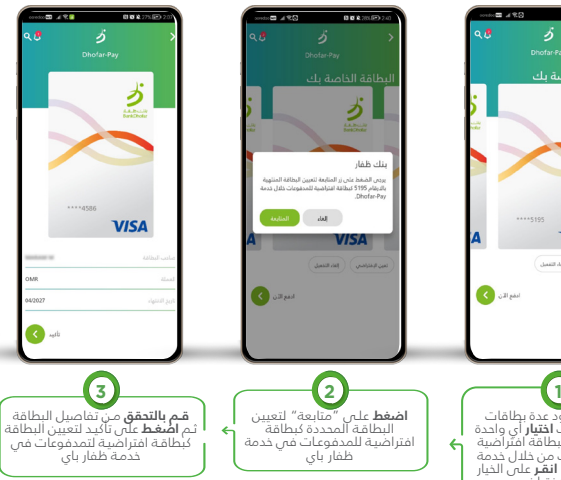

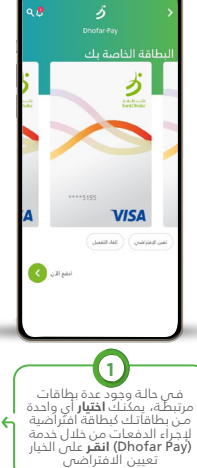

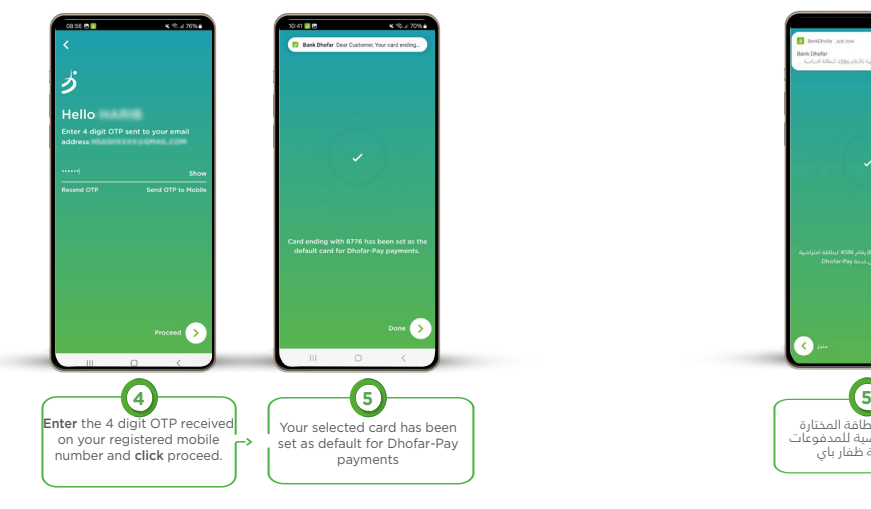

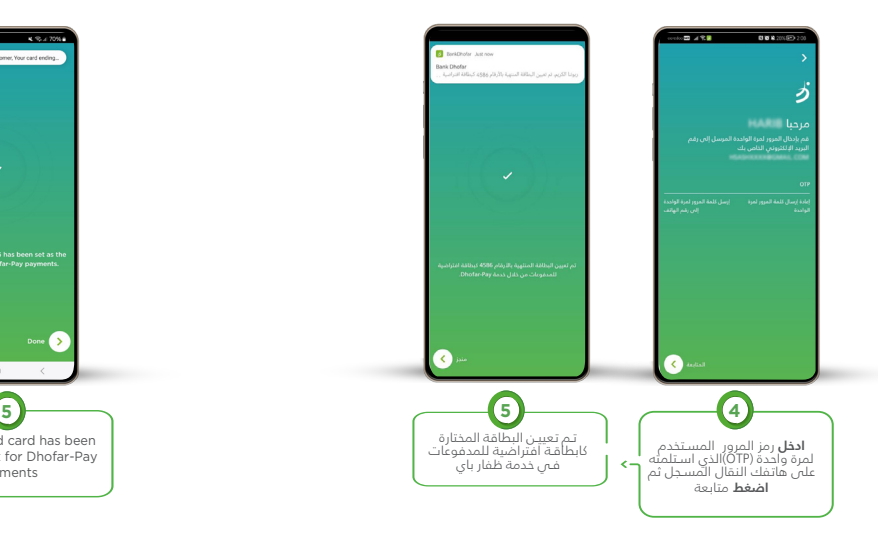

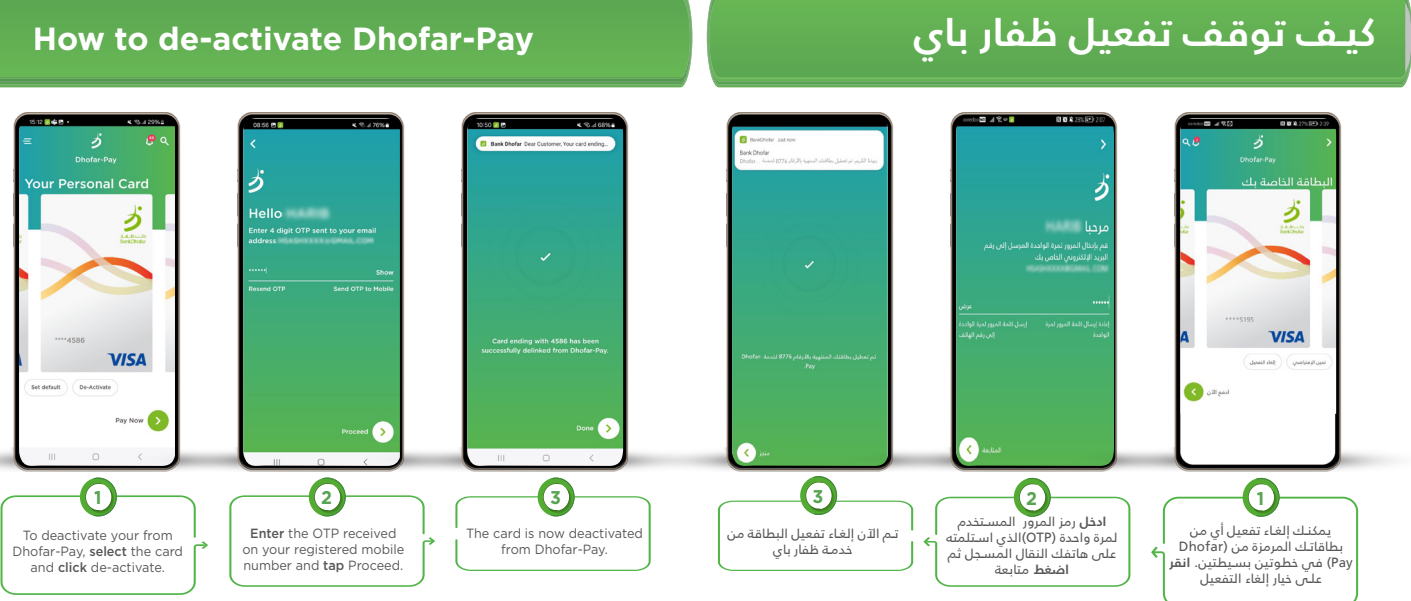

**CONTRACTOR**